## **Logging Into PowerSchool Unified Operations Communications**

## **For Teachers**

- □ Login to [PowerSchool](https://lpps.powerschool.com/teachers/pw.html) using your credentials.
- □ Click on the square in the upper right hand portion of the site to access the Applications Menu.

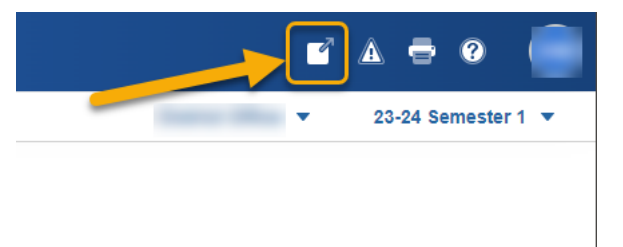

A window will open and then click on Unified Operations Communication.

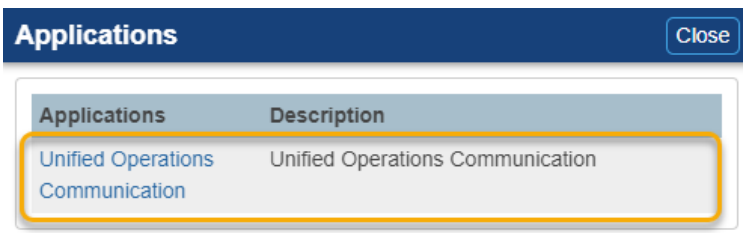

 $\Box$  The program will open. You should see a dashboard similar to this:

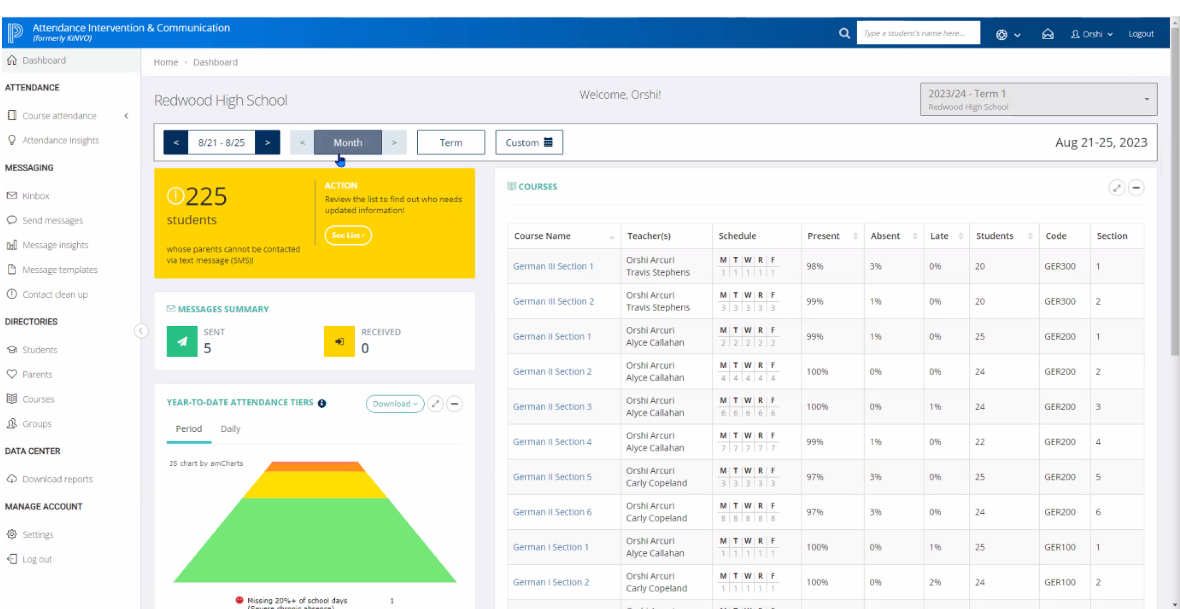